## Savoir mettre un texte en forme :

**Utiliser les fonctions sélectionner,** 

**Changer la couleur des caractères**

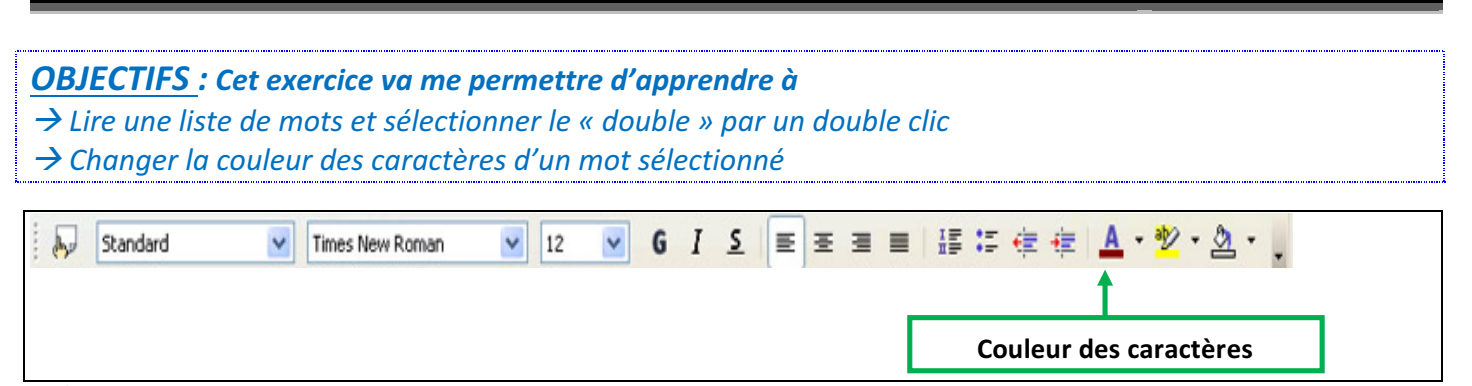

Pour sélectionner correctement le mot à mettre en couleur, il suffit de cliquer 2 fois dessus (clic gauche de la souris)

## Consignes :

 $→$  **Ouvre le fichier nommé "double"** 

→ Tu dois sélectionner le mot qui est écrit dans les deux listes et le mettre en couleur

## **Un mot et son double**

*Exemple :* la rue - le mur - un coq - du vin - mon lit - du thé. *boa - île - lit - cri - dos - fer.*

- 1. de l'air du blé un jeu le feu la clé le ski. *bec - fée - jeu - sol - bus - rat.*
- 2. la peur le pied la nuit le toit- la boue le drap. lune - père - mère - pain - drap - gare.
- 3. la neige une fusée la forêt un bijou la foire le sapin. *préau - tuile - usine - herbe - purée - fusée.*
- 4. le calcul un glaçon un buvard la prison la mer la gare. *paquet - réveil - navire - moitié - grotte - glaçon.*
- 5. le coffre la caisse la girafe le lavabo le soleil du citron. *mouton - beurre - montre - mouche - caisse - bandit*